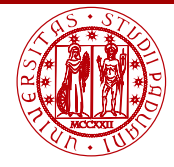

**UNIVERSITÀ DEGLI STUDI** DI PADOVA

# <span id="page-0-0"></span>Laboratorio di Calcolo Numerico Laboratorio 3: Algoritmi stabili e instabili Programma gnuplot

Andrea Franceschini

E-mail: [franceschini@dmsa.unipd.it](mailto:franceschini@dmsa.unipd.it)

Dispense:

[http://www.math.unipd.it/](http://www.math.unipd.it/~putti/teaching/calcolo_ambientale/index.html)∼putti/teaching/calcolo ambientale/index.html

17 Marzo 2015

Andrea Franceschini [Calcolo Numerico - Laboratorio 3](#page-12-0) Aula "G. Taliercio" - 17/03/2015

## Concetti base nella programmazione

Quando si usa un linguaggio di programmazione come il Fortran serve avere ben chiari alcuni concetti:

**assegnazione**: il programma valuta l'espressione a destra del simbolo  $=$  e assegna il risultato alla variabile a sinistra. Così:

- $x = y = z$  non va bene (due uguali);
- $\bullet$  1 = x non va bene (a sinistra c'è una costante);
- $x = 1$  va bene (attenzione ai tipi: interi e reali);
- **o** usare il simbolo di uguale con un **read** / write non va bene.

divisione per interi: il Fortran interpreta diversamente l'operatore /:

- o divisore e dividendo sono interi: il risultato (numero intero) è la sola parte intera, così  $1/2$  risulta 0;
- o divisore o dividendo sono reali: il risultato (numero reale) è la classica divisione, così  $1.d0/2.d0$  risulta  $0.5d0$ .

Impariamo l'utilizzo dell'ultimo costrutto base nel Fortran: il costrutto while. Insieme ai costrutti do e if ci consente di implementare qualsiasi algoritmo. La sintassi è:

> 1: do while (condizione)  $2: 3...$ 3: end do

Una semplice applicazione è l'implementazione del calcolo del fattoriale di un numero:

$$
n! = n \cdot (n-1)!
$$

# Creare il programma "Fortran 90"

Aprire un terminale ed inserire i seguenti comandi:

- [studente@pc ∼]\$ mkdir laboratorio3
- [studente@pc ∼]\$ cd laboratorio3
- [studente@pc laboratorio3]\$ ls
- [studente@pc laboratorio3]\$ gedit fattoriale.f90

# Calcolo del fattoriale

- 1: program fattoriale
- 2: implicit none
- 3: integer :: n,i | Variabili intere
- 4: real<sup>∗</sup>8 :: fatt ! Variabili reali
- 5: write(\*,\*) 'Inserire n'
- 6:  $read(*,*)$  n
- $7 \cdot i = n$
- 8:  $fatt = 1.d0$

11:  $i = i - 1$ 

- 9: do while (i .ge. 1)
- 10: fatt = fatt  $*$  float(i) ! Aggiornamento variabile
- 

- 12: end do
- 13:  $write(*,*) 'n! = ',$ fatt
- 14: end program fattoriale

### Calcolo integrali - schema instabile

Vogliamo scrivere un programma per il calcolo dei seguenti integrali  $I_n$ :

$$
I_n = \frac{1}{e} \int_0^1 x^n e^x dx, \qquad n = 0, \dots, 20.
$$
 (1)

Dall'integrazione per parti si ottiene la seguente formula ricorsiva:

$$
I_n = 1 - \frac{n}{e} \int_0^1 x^{n-1} e^x dx = 1 - n I_{n-1}, \tag{2}
$$

con  $I_0 = 1 - 1/e$ . L'applicazione diretta di questa formula ricorsiva è instabile, cioè amplifica gli errori di arrotondamento.

Dalla formula ricorsiva  $I_n = 1 - nI_{n-1}$  possiamo ottenere il seguente schema all'indietro:

$$
I_{n-1} = \frac{(1 - I_n)}{n}, \quad n = 20, 19, \dots, 1.
$$
 (3)

Sapendo che  $\lim_{n\to\infty} I_n = 0$ , approssimiamo  $I_n = 0$  per un n sufficientemente grande (e.g.  $I_{20} = 0$ ). L'applicazione di questa formula ricorsiva è *stabile*.

# Stampa di dati in un file di OUTPUT

- Comando fortran per l'apertura del file nomefile: open(ounit, file='nomefile')
- **Comando fortran per la scrittura delle variabili var1, var2, var3, ...** dall'unità ounit (ounit è un numero intero):  $write(ounit, *)$  var1, var2, var3,...
- Al posto dell'asterisco si può inserire un formato, per indicare che tipo di variabili si stanno stampando (intero, reale, . . . ) e quanti caratteri usare per la stampa. Per esempio il comando

write(ounit,'(i6,e15.7,f12.5)') var1, var2, var3 stampa: la variabile intera var1 utilizzando 6 caratteri (i6), la variabile reale var2 in formato esponenziale con 15 caratteri di cui 7 occupati dalla mantissa (e15.7), la variabile reale var3 in formato a virgola fissa con 12 caratteri di cui 5 sono usati per le cifre decimali (f12.5).

Comando fortran per la chiusura del file nomefile: close(ounit)

# Implementazione di uno schema

- 1: **program** instabile | oppure stabile
- 2: Dichiarazione delle variabili: gli integrali sono intn e intnm1
- 3: Inizializzazione delle variabili
- 4: do while (Condizione)
- 5: ! La sequenza di operazioni vale nel caso INSTABILE
- 6:  $n = n + 1!$  Aggiornamento variabile n
- $7:$  inthm1 = inth ! Salvo il valore precedente
- 8:  $int n = 1$ .d0  $n * int nm1$ ! Calcolo
- 9: Stampa in formato SU FILE di n e intn
- 10: end do
- 11: **end program** instabile | oppure stabile

# Grafici delle funzioni: gnuplot

E sempre utile visualizzare graficamente le funzioni e i dati che si devono ` utilizzare. Il programma gnuplot permette di visualizzare i grafici delle funzioni direttamente dal terminale.

- [studente@pc laboratorio3]\$ gnuplot
- gnuplot>

NOTA: all'interno del programma gnuplot non possiamo utilizzare i comandi della shell di Linux.

- Per evitare il bloccaggio dei computer usiamo il terminal X11: gnuplot> set terminal 'X11'
- Grafico della funzione  $y = x$ : gnuplot> plot x
- Grafico delle funzioni  $y = x^2 3x + 2$  e  $y = 0$ : gnuplot> plot x\*\*2-3\*x+2, 0

## Comandi di gnuplot 1

- **·** Guida ai comandi di gnuplot: *help* seguito dal comando: gnuplot> help plot gnuplot> help style
- **Cambiare la legenda:** title seguito dalla legenda tra apici: gnuplot> plot  $x**2-3*x+2$  title 'y=f(x)', 0 title 'y=0'
- $\bullet$  Limiti dell'asse x, [xmin:xmax] gnuplot> plot [0:3] x\*\*2-3\*x+2, 0
- Limiti dell'asse  $x \in y$ , [xmin:xmax] [ymin:ymax] gnuplot> plot [0:3] [-1:2] x\*\*2-3\*x+2, 0
- Nomi degli assi  $x \in y$ : set xlabel seguito dal nome: gnuplot> set xlabel 'asse x' gnuplot> set ylabel 'asse y' gnuplot> replot
- Uscire da gnuplot: quit gnuplot> quit

# Comandi di gnuplot 2

```
• Salvare un grafico in un file con formato png:
gnuplot> set terminal 'png'
gnuplot> set output 'nomefile.png'
gnuplot> replot
NOTA: questa sequenza di comandi non visualizza il grafico sullo
schermo, ma salva direttamente il grafico nel file nomefile.png.
```
Per tornare alla visualizzazione dei grafici a schermo: gnuplot> set terminal 'X11'

#### Esercizio

Visualizzare le seguenti funzioni in un unico grafico:

$$
y = \sqrt{3x - 2}
$$
;  $y = \frac{x^2 + 2}{3}$ ;  $y = \frac{x^2 - 2}{2x - 3}$ ;  $y = x$ .

• Salvare il grafico in un file con formato *png*.

# <span id="page-12-0"></span>Comandi di gnuplot 3

Plottare il contenuto di un file, scritto in formato XY (due colonne): Se vogliamo una linea che collega i punti: gnuplot> plot 'filename' with lines Se vogliamo una linea che collega i punti, con i punti visibili: gnuplot> plot 'filename' with linespoints Se vogliamo soltanto i punti: gnuplot> plot 'filename' with points

#### Esercizio

- Visualizzare i valori degli integrali  $I_n$  al variare di  $n$  per i due casi (stabile e instabile).
- Salvare i grafici in formato *png*.